## 3. Ik kan geen foto's downloaden

Volg onderstaande stappen

Voor je start : Foto's downloaden gaat enkel via de computer! Niet via de app!

- 1. Log in op het ouderplatform
- 2. Open een blog
- 3. Klik op een foto, zodat deze vergroot
- 4. Klik nu rechts op je muis
- 5. Kies : afbeelding opslaan als …
- 6. U kan nu een map op je computer kiezen waar je de foto's wil opslaan

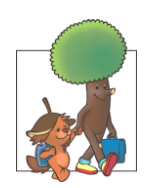

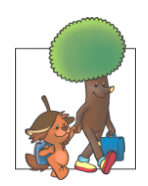